# <span id="page-0-0"></span>Προγραμματισμός & Εφαρμογές Η/Υ

Λογικές συναρτήσεις ΄Ελεγχοι Αναπαράσταση μεταβλητών

Π. Οικονόμου Τμήμα Πολιτικών Μηχανικών 2023–2024

# **MATLAB**<sup>®</sup>

K ロ > K 個 > K 경 > K 경 > 시 경

# Σχέδιο Σημειώσεων

- Λογικές συναρτήσεις
- ΄Ελεγχοι
- Αναπαράσταση μεταβλητών

4 0 8

 $\mathcal{A} \oplus \mathcal{B}$  and  $\mathcal{A} \oplus \mathcal{B}$  and  $\mathcal{B} \oplus \mathcal{B}$ 

# <span id="page-2-0"></span>Λογικές προτάσεις και τελεστές

#### ΄Εστω

x=4;y=5;z=0:5;

#### μεγαλύτερο ('*>*') >> x>y ans =  $\Omega$ μικρότερο ('*<*')

>> x<y  $ans =$ 1 μικρότερο ή ίσο ('*<*=')

>> z<=x ans  $=$ 1 1 1 1 1 0

μεγαλύτερο ή ίσο ('*>*=')

>> z>=y ans = 0 0 0 0 0 1

> $\hookrightarrow$  Οι λογικές προτάσεις επιστρέφουν το μηδέν αν είναι ψευδείς και το ένα αν είναι αληθείς.

> > 4 **E** F

 $\mathcal{A} \oplus \mathcal{B}$  and  $\mathcal{A} \oplus \mathcal{B}$  and  $\mathcal{B} \oplus \mathcal{B}$ 

# Λογικές προτάσεις και τελεστές

$$
\begin{array}{cccccc}\n\text{0} & \text{(} & \text{0} & \text{0} & \
$$

4 0 8

 $\left\{ \left\{ \bigoplus_{i=1}^{n} \left| \mathbb{A}_{i} \right| \in \mathbb{R} \right\} \right\}$  and  $\left\{ \bigoplus_{i=1}^{n} \left| \mathbb{A}_{i} \right| \in \mathbb{R} \right\}$ 

**B** 

 $298$ 

### Λογικές προτάσεις και τελεστές

και ('&&')  $\bullet$  ή  $('||')$ άρνηση ('∼') αποκλειστική διάζευξη ('xor') >> x<y && 2\*x>y ans = 1 >> x<y && y<3 ans  $=$  $\Omega$ >> x<y || y<3 ans = 1 >  $x < y$  ||  $^*(y < 3)$ ans  $=$ 1

```
>> xor(x<y,2*x>y)
ans =
     \Omega>> x<y && ˜(2*x>y) || ˜(x<y) && 2*x>y
ans =\Omega
```
 $\leftarrow$   $\Box$ 

# άρνηση ('∼')

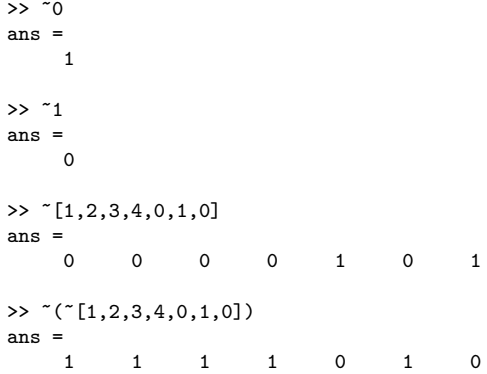

 $298$ 

イロト イ部 トイヨ トイヨト

# Προτεραιότητα πράξεων

- <sup>1</sup> Παρενθέσεις
- <sup>2</sup> δυνάμεις (από αριστερά προς στα δεξιά)
- 3 άρνηση  $('∼')$
- <sup>4</sup> πολλαπλασιασμοί και διαιρέσεις (από αριστερά προς στα δεξιά)
- <sup>5</sup> προσθέσεις και αφαιρέσεις από αριστερά προς στα δεξιά)  $\bullet$   $('')$
- <sup>7</sup> λογικές προτάσεις ('*>*','*<*','*>*=','*<*=','==',' =' )
- <sup>8</sup> και ('&&')
- <sup>9</sup> ή ('||')

 $\Omega$ 

イロト イ押ト イヨト イヨト

### <span id="page-7-0"></span>Λογικές συναρτήσεις – Συναρτήσεις αλήθειας

- $\bullet$  isequal
- **o** logical
- $\bullet$  any
- $Q$  all
- **o** isempty
- $\bullet$  isinf
- $\bullet$  isnan
- *. . .*

 $QQ$ 

 $\overline{AB}$   $\rightarrow$   $\overline{AB}$   $\rightarrow$   $\overline{AB}$   $\rightarrow$ 

4 0 8

### Παραδείγματα

```
\ge z=0:5; w=[0,1,22,-3,0,1]; q=[0,1,2,3,4,5]
>> zero_mat=zeros(1,3); nonzero_mat=[2,-2,3]; one_mat=ones(1,3);
>> isequal(z,q)
ans =
    1
>> ˜isequal(z,q)
ans =
    \Omega>> logical(w)
ans =
    0 1 1 1 0 1
>> [any(z),any(w),any(zero mat),any(nonzero mat),any(one mat)]ans =
    1 1 0 1 1
>> [all(z),all(w),all(zero_mat),all(nonzero_mat),all(one_mat)]
ans =0 0 0 1 1
```
Νέες εντολές: zeros(n*,* k)*,* ones(n*,* k)

イロト イ部 トイヨ トイヨト

 $\eta$ are

# Παραδείγματα

```
>> a=[]; b=[Inf,-3,0,NaN];
>> isempty(a)
ans =
    1
>> isinf(b)
ans =
    1 0 0 0
>> isnan(b)
ans =
    0 0 0 1
```
 $2990$ 

K ロト K 御 ト K 君 ト K 君 K

# <span id="page-10-0"></span>΄Ελεγχοι

Η ανάπτυξη πιο σύνθετων προγραμμάτων απαιτεί συχνά τη χρήση λογικών προτάσεων και συναρτήσεων για την πραγματοποίηση διάφορων ελέγχων και την επιλογή της ομάδας εκείνων των εντολών που θα εκτελεστούν.

Σημαντικά εργαλεία για την πραγματοποίηση πολύπλοκων ελέγχων είναι οι εντολές

- o if
- switch

 $\Omega$ 

### ΄Ελεγχοι if

#### Συντακτικό

if συνθήκη Α εντολές Α

elseif συνθήκη Β % προαιρετικά εντολές Β

elseif συνθήκη Γ % προαιρετικά εντολές Γ

*. . .* else % προαιρετικά εντολές

end

化重 网络重

 $\leftarrow$   $\Box$ 

΄Ελεγχοι if – Παράδειγμα

 $a = 2$ ;  $b = 3$ ; if a<b  $i = -1$ ; end  $a = 4$ ;  $b = 3$ ; if a<b  $i = -1;$ elseif a>b  $i = 2;$ end  $a = 4$ ;  $b = 4$ ; if a<b  $i = -1$ ; elseif a>b  $i = 2;$ else  $i = 3$ end

K ロ ▶ K 個 ▶ K 로 ▶ K 로 ▶ - 로 - K 9 Q @

### ΄Ελεγχοι if – Παράδειγμα

```
AM=input('Dwse AM foithth: ');
grade_average=0; final_grade=0; pass=0;
grade1=input('vathmos stin 1 proodo: ');
grade2=input('vathmos stin 2 proodo: ');
grade_exams=input('vathmos stis exetaseis: ');
if grade1>0 && grade2>0
  final_grade=(grade1+grade2)/2;
  if final_grade<5
      final_grade=grade_exams;
   end
elseif xor(grade1>0,grade2>0)
    if max(grade1,grade2)>grade_exams
       final_grade=0.3*max(grade1.grade2)+0.7*grade_exams;
    else
       final_grade=grade_exams;
    end
else
   final_grade=grade_exams;
end
if final_grade>=5
  pass = 1;end
[AM, final_grade, pass]
```
イロト イ押ト イヨト イヨト

΄Ελεγχοι if – Παράδειγμα

```
mynumber = input('type a real number: ');
if mynumber<0
       a=-1; disp('a is set equal to negative one');
elseif mynumber>0
       a=1; disp('a is set equal to positive one');
else
       a=0; disp('a is set equal to zero');
```
**KORKA ERKER ADA YOUR** 

### Παράδειγμα if – Παράδειγμα

```
x = input('Dwse enam arithmetic: ');minVal = 2;maxVal = 6:
```

```
if (x \geq minVal) & (x \leq maxVal)disp('Value within specified range.')
elseif (x > maxVal)
    disp('Value exceeds maximum value.')
else
    disp('Value is below minimum value.')
end
```
 $\equiv$   $\cap$   $\alpha$ 

イロト イ押 トイヨ トイヨト

```
΄Ελεγχοι
switch - case
```
#### Συντακτικό

```
switch switch_expr
case case_expr,
  statement, ..., statement
case {case_expr1, case_expr2, case_expr3,...}
  statement, ..., statement
...
otherwise,
  statement, ..., statement
end
```
**KORKA ERKER ADA YOUR** 

<span id="page-17-0"></span>΄Ελεγχοι switch - case – Παράδειγμα

```
mynumber = input('select one number between -1, 0 and 1: ');
```

```
switch mynumber
    case -1
       a=-1; disp('a is set equal to negative one');
    case 0
       a=0; disp('a is set equal to zero');
    case 1
       a=1; disp('a is set equal to positive one');
    otherwise
       disp('please select one number between -1, 0 and 1');
end
```
**KORKA ERKER ADA YOUR** 

### <span id="page-18-0"></span>Μορφοποίηση

#### Αναπαράσταση αριθμών

format long format short format bank

#### 'σκηση

- Ο αριθμός e είναι ένας άρρητος αριθμός που ισούται προσεγγιστικά με το 2.718. Ποια είναι η τιμή του e που τυπώνει το MATLAB; Ελέγξτε αν η απάντηση του MATLAB για την τιμή του e ισούται πράγματι με την τιμή του e που χρησιμοποιείται εσωτερικά για την τέλεση διαφόρων πράξεων. Προσπαθήστε να δικαιολογήσετε το αποτέλεσμα του MATI AR
- Εκτελέστε την εντολή format long και τυπώστε την τιμή του e.
- Ελέγξτε αν η τωρινή απάντηση του MATLAB για την τιμή του e ισούται με το e. Ποιο είναι το συμπέρασμά σας για την πραγματική τιμή του e;
- Εκτελέστε την εντολή format short. Πώς τυπώνει τώρα το MATLAB την τιμή του e;

#### Αναπαράσταση αποτελεσμάτων

format compact

format loose

 $QQ$ 

### <span id="page-19-0"></span>Παράδειγμα - άσκηση - eps, realmax, realmin

#### άσκηση

Θέστε x = 1, y1 = 1 + eps και y2 = 1 + 0*.*5 ∗ eps. Παρατηρήστε πώς τυπώνει το MATLAB τις μεταβλητές y1 και y2. Ελέγξτε αν οι μεταβλητές y1 και y2 είναι ίσες με x. Εκτελέστε τις εντολές eps(1) και eps(0). Παρατηρήστε ότι η διακριτική ικανότητα του MATLAB δεν είναι ίδια ∀x ∈ R. Εκτελέστε τις εντολές:

>>realmax >>eps(realmax) >>realmax+10ˆ291 >>realmax+10ˆ292

Παρατηρήστε ποιους αριθμούς το MATLAB τους αναπαριστά ως άπειρο. Εκτελέστε τις εντολές

>>realmin

Οποισδήποτε θετικός αριθμός μικρότερος από το realmin θεωρείται ίσος με το μηδέν. Παρόλα αυτά, πολλά προγράμματα, όπως και το MATLAB, επιτρέπουν τη χρήση denormal or subnormal floating-point αριθμών (όπως αποκαλούνται) στο διάστημα (eps(0) ∗ realmin*,*realmin).

```
>>0.1*realmin
```
>>eps(0)\*realmin Περισσότερα για αυτές τις σταθερές μπορείτε να βρείτε στο Cleve Moler, Floating points o<mark>n-line pdf file</mark><br>ଏଠା ଶାମ ଏହା ଏହା ଏହା ଏହା